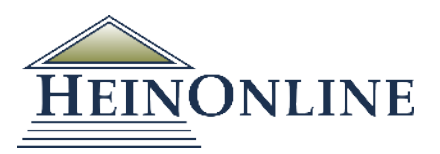

# **ScholarCheck 2014 HeinOnline's Most Powerful Research Tool Yet**

## **LOCATE BETTER, MORE ON-POINT SECONDARY SOURCES THAN EVER BEFORE**

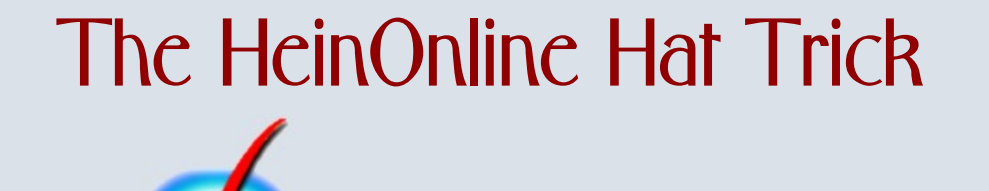

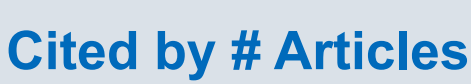

**Cited by # Cases\*** *\*Must be subscribed to Fastcase Premium or HeinOnline/Fastcase Synchronization*

**Accessed # Times**

*Powered by HeinOnline's ScholarCheck*

## **HEINONLINE IS THE BEST WAY TO LOCATE THE MOST RELEVANT & ACCURATE ARTICLES FOR YOUR RESEARCH**

When viewing your HeinOnline search results, you will now see the number of times the articles has been cited by other articles in the Law Journal Library, the number of cases\* citing that article, and the number of times the article has been accessed over the past 12 months in HeinOnline. HeinOnline contains the historical articles that are heavily cited by court cases not available in any other databases. This analysis of the entire history of law reviews ensures you are reading and accessing the most relevant and accurate articles determined by scholars, courts, and the legal community.

*\*To access the number of cases citing an article, you must have Fastcase Premium or HeinOnline/Fastcase Synchronization.*

## **THE HEINONLINE HAT TRICK IN ACTION:**

Your HeinOnline search results will list the number of articles that cite the article, number of cases that cite the article, and the number of times the article has been accessed in HeinOnline over the past 12 months. Click on the totals to see what articles and cases have cited the article in your search result.

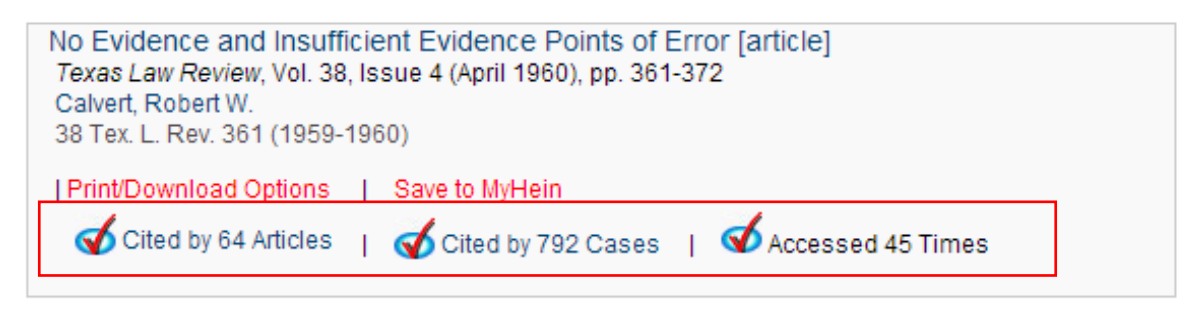

#### **WHAT IS SCHOLARCHECK?**

- Analyze the most cited journals, articles, authors and more
- View articles that have a heavy influence on the subject you are researching
- ü View most-cited articles by articles or cases first
- View most-accessed articles first
- Link directly to cited material that is available in HeinOnline

#### **WHAT DOES SCHOLARCHECK DO?**

- üLinks you to articles that cite the article you are reading
- üLinks you to cases that cite the article
- ü Indicates in your search results how many articles cite that article and provides a link to view the list of articles
- üIndicates in your search results how many times an article has been accessed
- ü Allows you to sort search results by the number of times an article is cited, number of times an article is cited by a case, and the number of times accessed in HeinOnline
- ü With the Citations on a Page toggle feature, Bluebook citations to articles or documents that are available in HeinOnline will appear as a link, allowing you to quickly jump to the cited material

#### **QUESTIONS? CONTACT HEINONLINE SUPPORT !**

1-800-277-6995 | holsupport@wshein.com Live Chat Available Monday - Friday 8:30am - 6:00pm EST